# **MrParse**

*Release 0.2.5*

**Adam Simpkin, Jens Thomas, Ronan Keegan & Daniel Rigden**

**November 11, 2021**

# **CONTENTS**

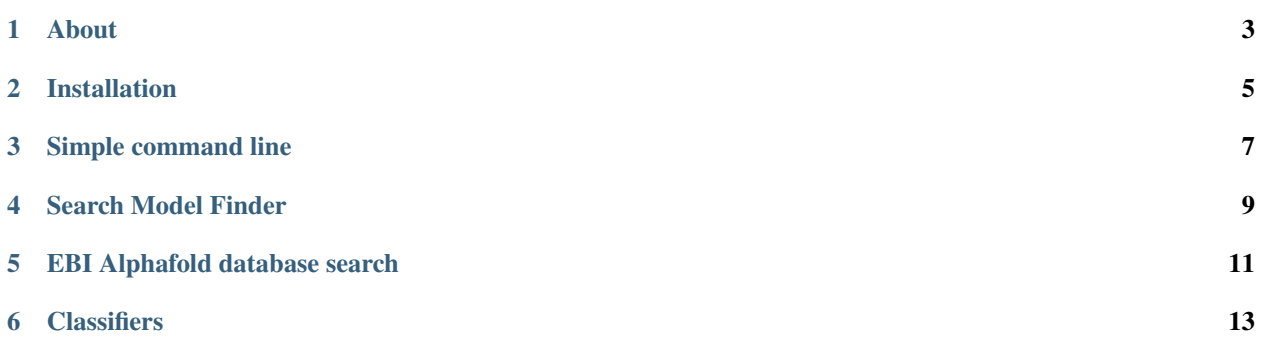

# **ABOUT**

<span id="page-6-0"></span>MrParse is a [CCP4](http://www.ccp4.ac.uk) program takes a protein amino acid sequence file and searches for homologs using [PHMMER](http://hmmer.org/) (default) or [HHSEARCH.](https://github.com/soedinglab/hh-suite) If supplied with a reflection data file (currently in [MTZ](http://www.ccp4.ac.uk/html/mtzformat.html) format), it can then use [PHASER](https://www.phaser.cimr.cam.ac.uk/index.php/Phaser_Crystallographic_Software) to calculate the Expected Log Likelihood Gains (eLLG) values for the homologs. It also searches the [EBI AlphaFold](https://alphafold.ebi.ac.uk/) [database](https://alphafold.ebi.ac.uk/) for related models.

It also attempts to classify the sequence according to its secondary structure, and whether any regions are expected to be Coiled-Coil or Transmembrane.

Results are currently displayed in a simple HTML webpage that is rendered using [VUE.](https://vuejs.org) The sequence graphics are created using the [PFAM graphics library,](https://pfam.xfam.org/generate_graphic) a copy of which is distributed with this code.

**TWO**

## **INSTALLATION**

<span id="page-8-0"></span>MrParse is distributed with CCP4, although optional software can be installed to get the most out of MrParse. Full details are provided [here](https://mrparse.readthedocs.io/en/documentation/install.html)

**THREE**

## **SIMPLE COMMAND LINE**

<span id="page-10-0"></span>mrparse --seqin <PATH TO SEQUENCE FILE>

To provide a reflection file and classify the sequence we can provide the following optional flags:

--hklin <PATH TO MTZ FILE> --do\_classify

**FOUR**

## **SEARCH MODEL FINDER**

<span id="page-12-0"></span>The search model finder by default uses [PHMMER](http://hmmer.org/) (distributed with [CCP4\)](http://www.ccp4.ac.uk) to search for homologs. If installed you can also use [HHSEARCH.](https://github.com/soedinglab/hh-suite) Examples of how to use MrParse are provided [here](https://mrparse.readthedocs.io/en/documentation/examples.html)

## **FIVE**

# **EBI ALPHAFOLD DATABASE SEARCH**

<span id="page-14-0"></span>The search model finder currently uses [PHMMER](http://hmmer.org/) (distributed with [CCP4\)](http://www.ccp4.ac.uk) to search the EBI Alphafold database. This will be replaced with the [3Dbeacons](https://github.com/3D-Beacons) API when it becomes available.

**SIX**

# **CLASSIFIERS**

- <span id="page-16-0"></span>• secondary structure classification is currently carried by submitting jobs to the [JPRED](http://www.compbio.dundee.ac.uk/jpred/) server.
- If installed, coiled-Coil classification is carried out with [Deepcoil.](https://github.com/labstructbioinf/DeepCoil)
- If installed, transmembrane classification is carried out with [TMHMM.](https://github.com/dansondergaard/tmhmm.py)